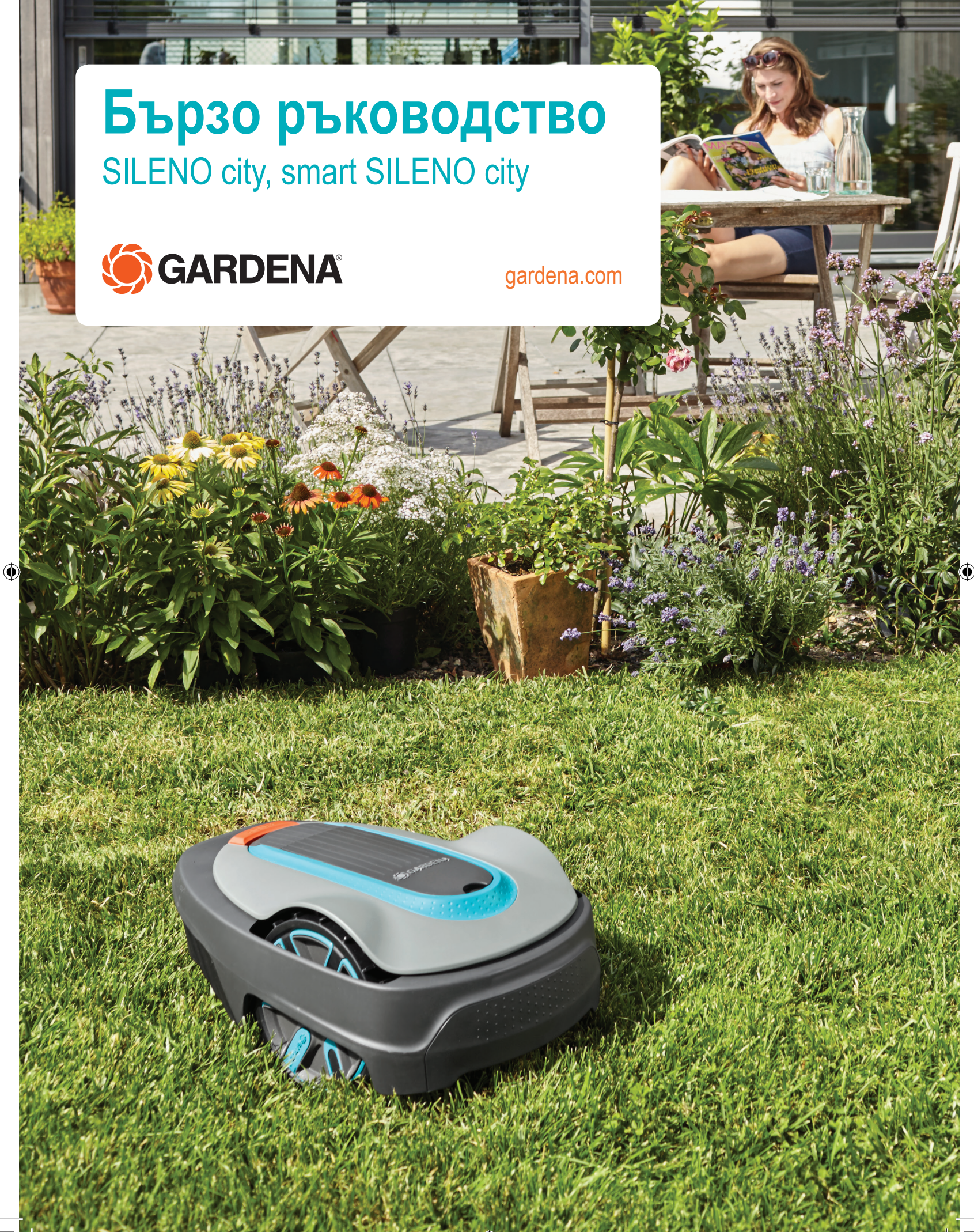

◈

# **ПЪРВИ СТЪПКИ С КОСАЧКАТА РОБОТ GARDENA**

◈

**1**

**3**

**2**

# **1. Инсталиране на зареждащата станция**

Вижте глави 3.2 и 3.3 в доставената инструкция за експлоатация или на уебсайта на GARDENA (www.gardena.com).

- 1. Поставете зареждащата станция на плоска, хоризонтална повърхност на открито.
- 2. Свържете кабела за ниско напрежение към зареждащата станция и електрозахранването.
- 3. Свържете електрозахранването към стенен контакт с напрежение 100 240 V.
- 4. Натиснете бутона за включване/изключване, за да включите косачката робот. Поставете косачката робот в зареждащата станция, за да заредите батерията, докато граничния електрически проводник е положен.

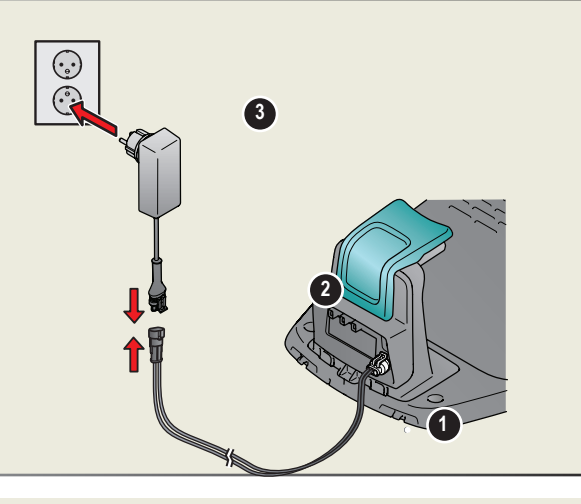

# **2. Разполагане на граничния електрически проводник**

◈

Вижте глава 3.5 в доставената инструкция за експлоатация или на уебсайта на GARDENA (www.gardena.com).

- 1. Разположете граничния електрически проводник така, че да заобикаля целия работен участък.
- 2. Направете малък отвор на мястото върху граничния електрически проводник, където после ще свържете водещия проводник.

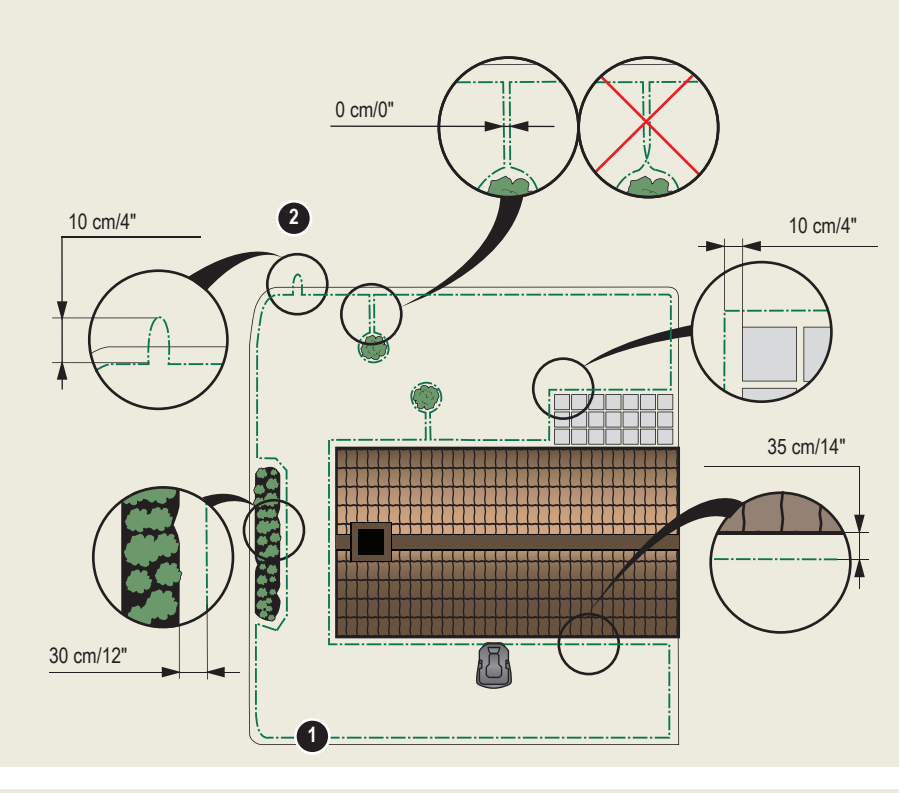

- 1. Бутон STOP (СТОП)
- 2. Светодиод за функционална проверка на граничните и водещите електрически проводници
- 3. Зареждаща станция
- 4. Дисплей
- 5. Клавиатура
- 6. Бутон за включване/изключване
- 7. Бутон за стартиране

◈

**5**

**6 7**

**4**

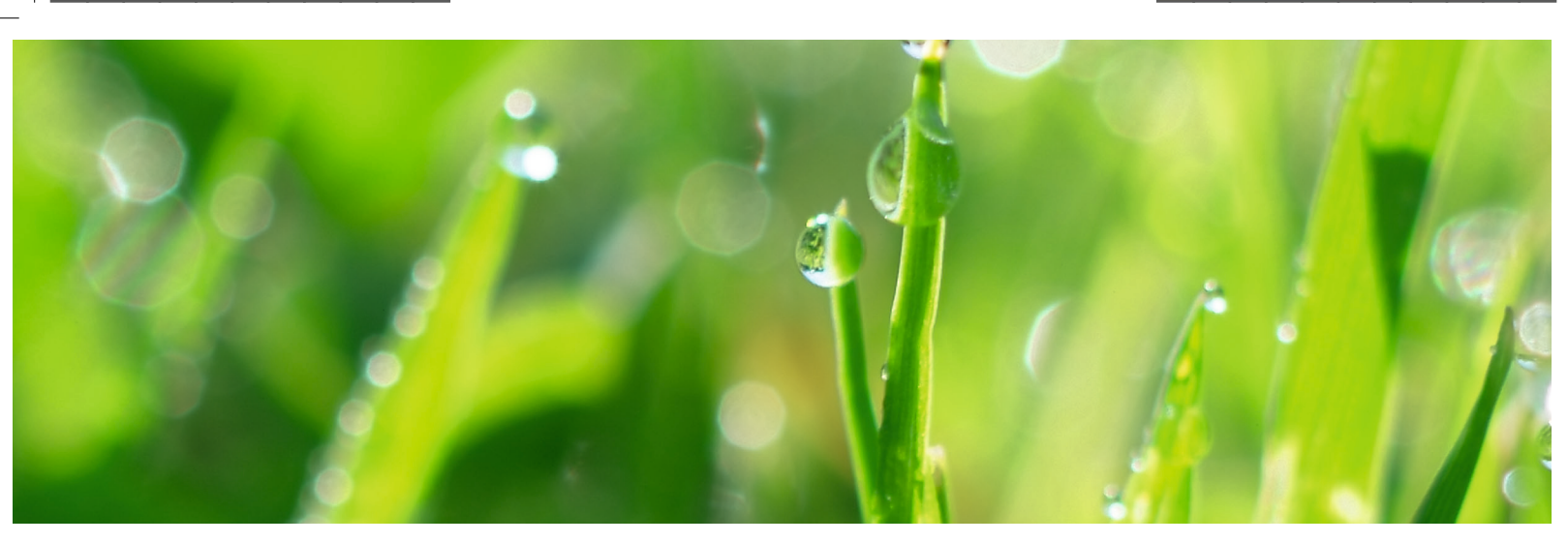

◈

## **3. Свързване на граничния електрически проводник**

 Вижте глава 3.6 в доставената инструкция за експлоатация или на уебсайта на GARDENA (www.gardena.com).

- 1. Отворете съединението и разположете граничния електрически проводник в него.
- 2. Натиснете съединението и проводника заедно с помощта на клещи.<br>3. Изрежете излишния граничен електрически проводник. Отрежете пр
- Изрежете излишния граничен електрически проводник. Отрежете проводника на 1 до 2 cm след съединенията.
- 4. Натиснете съединенията на граничния електрически проводник върху контактните щифтове, означени с L (ляв) и R (десен), на зареждащата станция. ЗАБЕЛЕЖКА: Десният край на проводника трябва да се свърже с десния щифт на зареждащата станция, а левият край на проводника - с левия щифт.
- 5. Маркирайте проводниците със съпровождащите ги кабелни маркери. Така се улеснява правилното повторно свързване на проводниците.

## **4. Разполагане и свързване на водещия проводник**

Вижте глава 3.7 в доставената инструкция за експлоатация или на уебсайта на GARDENA (www.gardena.com).

- 1. Прекарайте водещия проводник през прореза в долната част на зареждащата станция.
- 2. Поставете съединението към водещия проводник по същия начин като при граничния електрически проводник съгласно горните инструкции.
- 3. Натиснете съединението на водещия проводник върху контактния щифт, означен с Guide (Водещ) на зареждащата станция.
- 4. Издърпайте водещия проводник минимум 1 метър от предния ръб на зареждащата станция.
- 5. Разположете водещия проводник от зареждащата станция към точката на граничния електрически проводник (отвор), където е направена връзката. **ЗАБЕЛЕЖКА:** Не разполагайте водещия проводник под остър ъгъл.
- 6. Срежете граничния електрически проводник в центъра на отвора, направен в стъпка 2.2.
- 7. Свържете водещия проводник към граничния електрически проводник, като вкарате граничните електрически проводници и водещия проводник в куплунга, и натиснете куплунга заедно с клещи тип "гарга".

 "Като допълнение към това Бързо ръководство. Има инсталационни видеоклипове стъпка по стъпка на уебсайта на GARDENA, www.gardena.com."

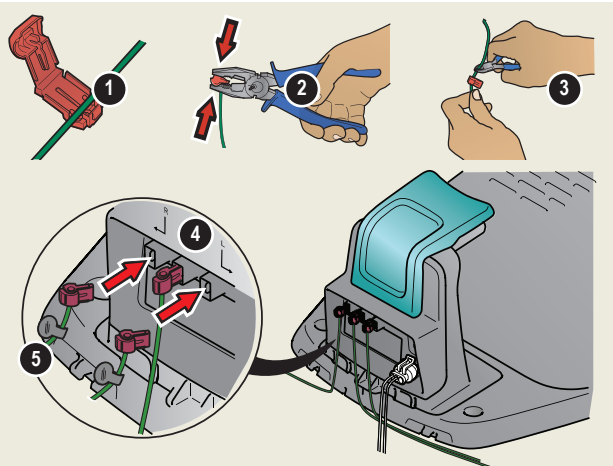

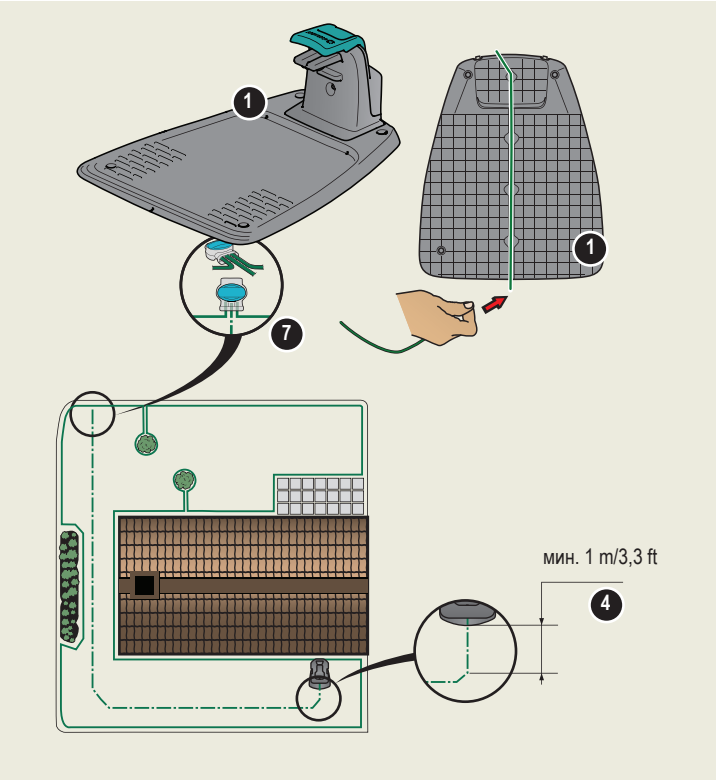

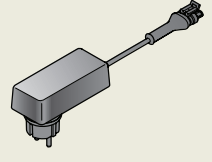

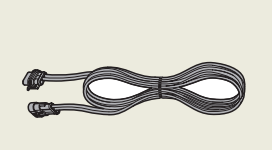

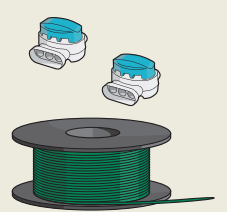

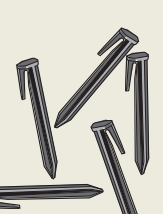

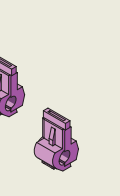

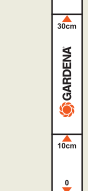

◈

Захранване (външният вид на електрозахранването може да варира в зависимост от пазара)

Кабел за ниско напрежение Граничен електрически

проводник и куплунги

Колчета Съединения Уред за измерване

◈

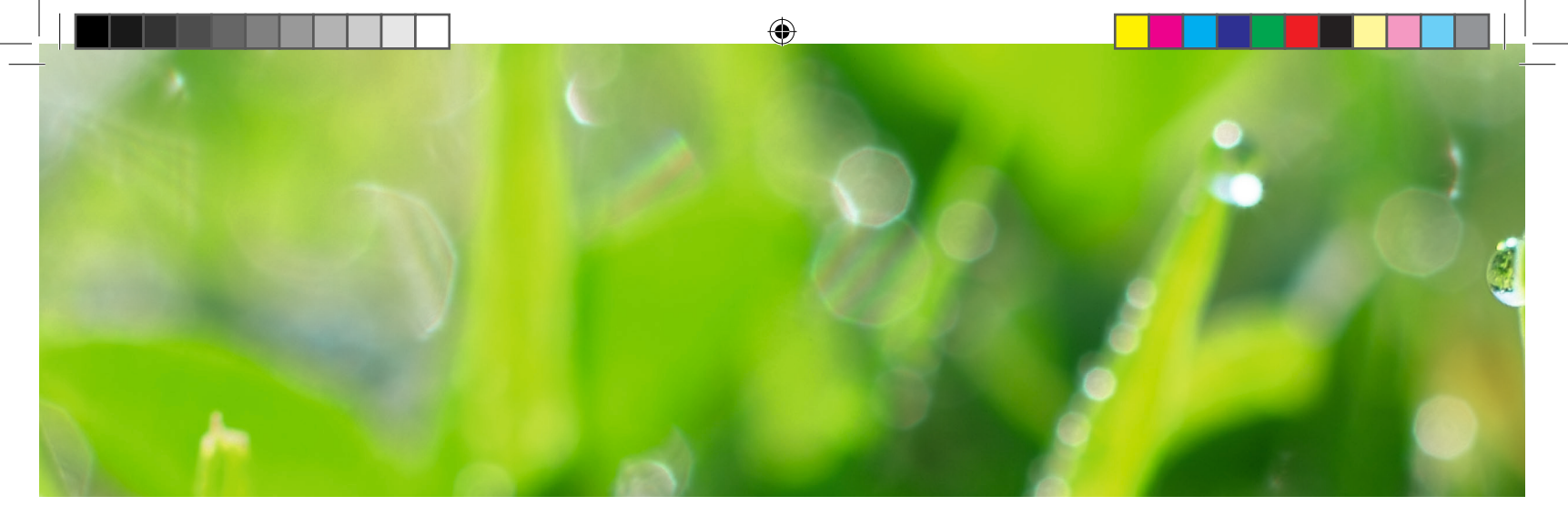

### **5. Стартиране и спиране на косачката робот**

Вижте глави 4.1 – 4.5 в доставената инструкция за експлоатация или на уебсайта на GARDENA (www.gardena.com).

#### **За стартиране на косачката робот**

- 1. Отворете капака към клавиатурата.<br>2. Натиснете бутона **ОN/OFF (RKN /И**)
- 2. Натиснете бутона **ON/OFF (ВКЛ./ИЗКЛ.)**. Дисплеят се осветява. **ЗАБЕЛЕЖКА**: Първият път последователността за стартиране започва, когато се избира четирицифрен личен идентификационен номер.
- 3. Въведете личния идентификационен номер, като използвате **клавишите със стрелки нагоре/надолу** и натиснете бутона **OK**.

#### **За спиране на косачката робот**

1. Натиснете бутона **STOP (СТОП)**.

◈

# **6. Промяна на настройките на косачката робот**

Вижте глави 3.11 – 3.18 в доставената инструкция за експлоатация или на уебсайта на GARDENA (www.gardena.com).

 Всички настройки за Вашата косачка робот се извършват чрез функциите от менюто. Прочетете ръководството за оператора и се запознайте с менютата и настройките на косачката робот.

#### **Регулирайте косачката, за да подхожда на размера на Вашата морава**

Регулирайте времето за косене така, че да съответства на Вашата градина, като използвате функцията Schedule (Разписание) . Ако косачката робот бъде оставена да коси твърде често, моравата може да изглежда смачкана.

#### **Разписание**

Използвайте съветника за насрочване, за да зададете подходящо разписание в зависимост от размера на моравата. Ако желаете да промените настройките на разписанието за отделни дни, използвайте менюто Schedule - Advanced (Разписание – разширени).

#### **Тествайте косачката през тесни проходи**

Тесните проходи в градината може да затруднят косачката да намери зареждащата станция. Използвайте функцията Test (Tecr), за да изпробвате дали косачката може да минава през тесния проход.

- 1. Поставете косачката робот в зареждащата станция.
- 2. Изберете Test (Тест) в менюто на косачката робот (Settings <sup>&</sup>gt; Lawn coverage <sup>&</sup>gt; More <sup>&</sup>gt; Test (Настройки <sup>&</sup>gt; Покритие на моравата <sup>&</sup>gt; Повече <sup>&</sup>gt; Тест) и натиснете **OK**. След това натиснете бутона **Start (Старт)** и затворете капака.
- 3. Проверете дали косачката робот следва водещия проводник през прохода.
- а. Ако косачката робот минава през прохода, тестът е изпълнен.
- б. Ако косачката робот не минава през прохода: Проверете дали водещият проводник е бил разположен съгласно инструкциите в глава 3.7 в инструкцията за експлоатация.

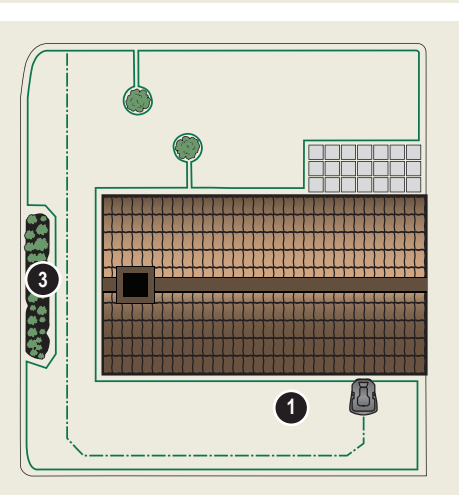

www.gardena.com CGARDENA®

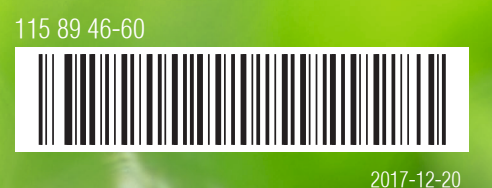

#### Запазва се правото за внасяне на промени без предизвестие. Copyright © 2017 GARDENA Manufacturing GmbH. Всички права запазени. www.gardena.com

◈

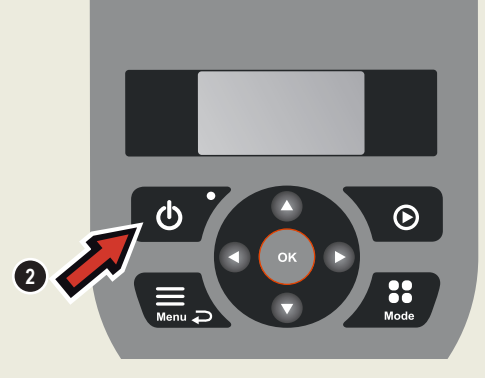